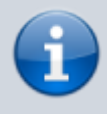

**Archivierter Artikel:**

Dieser Artikel bezieht sich auf Version 4.x des UCware Servers und ist daher veraltet. Den aktuellen Stand finden Sie [hier.](https://wiki.ucware.com/adhandbuch/durchwahlen/warteschlangen/erstellen)

## **[veraltet:] Priorisierung von Warteschlangen / Anrufen**

Die Anrufer einer Warteschlange sollen bevorzugt an den nächsten freien Agenten vermittelt und somit vor den bereits wartenden Anrufern einer anderen Warteschlange einsortiert werden, z. B. um Eskalationsfälle bevorzugt behandeln zu können.

Im folgenden Beispiel gibt es zwei Warteschlangen. Die angemeldeten Agenten beider Warteschlangen sind identisch.

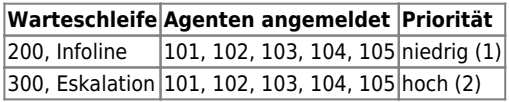

Alle Agenten der Warteschlange 200 (Infoline) und 300 (Eskalation) sind im Gespräch. Drei weitere Anrufer warten in der Warteschlange 200 (Infoline) auf den nächsten freien Agenten. Nun wird die Warteschlange 300 (Eskalation) angerufen. Der Anrufer wird sofort an die erste Stelle, also noch vor die drei wartenden Anrufer der Warteschlange 200 (Infoline) gestellt und wird sofort zum nächsten freien Agenten vermittelt.

## **Konfiguration**

Auf dem UCware Server unter *Administration / Warteschlangen* müssen die Warteschlangen zunächst angelegt oder bereits vorhandene editiert werden.

In den Einstellungen der Warteschlange (z. B. 200, Infoline) muss die Option *Gewichtung* angepasst werden. Ist ein Agent in mehreren Warteschlangen angemeldet, erfolgt die Rufzuteilung anhand dieser Gewichtung. Eine Warteschlange mit einem kleinen Wert wird später berücksichtigt als eine Warteschlange mit einer höheren Gewichtung. Passend zum zuvor beschriebenen Beispiel, hat die Warteschlange 200 (Infoline) die Gewichtung 1 und die Warteschlange 300 (Eskalation) die Gewichtung 2.

**Hinweis:** Die Werte für die Gewichtung müssen nicht zwingend wie im Beispiel 1 und 2 sein. Es ist lediglich wichtig, dass die Werte sich unterscheiden und durch die Wertigkeit die Gewichtung der jeweiligen Warteschleife definieren.

 $\blacksquare$ 

## UC **WARE** Server

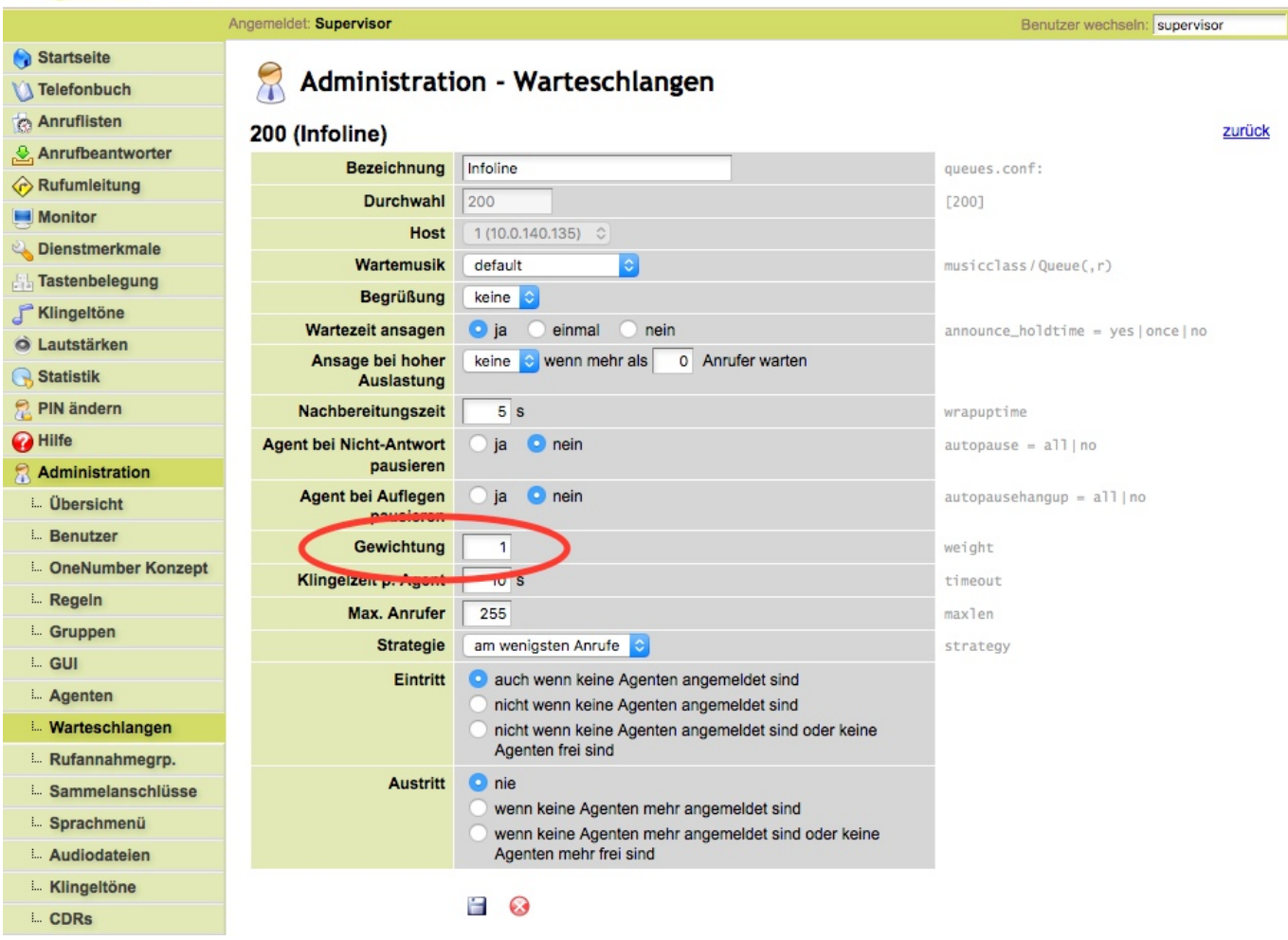

## From: <https://wiki.ucware.com/> - **UCware-Dokumentation**

Permanent link: **[https://wiki.ucware.com/archiv/4\\_x/howto/queue-prio?rev=1689323991](https://wiki.ucware.com/archiv/4_x/howto/queue-prio?rev=1689323991)**

Last update: **14.07.2023 08:39**